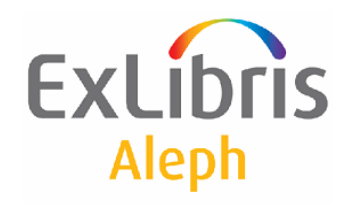

# **Rendszerkönyvtárosok kézikönyve**

# **Folyóiratok**

20-as verzió

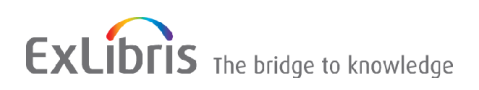

#### **BIZALMAS INFORMÁCIÓ**

Az ezen dokumentumban található információk az Ex Libris Ltd. és tagvállalatainak tulajdona, és az ezen információkkal történő minden fajta visszaélés vagy azok rosszhiszemű felhasználása pénzügyi veszteséget okoz. NE MÁSOLJA LE EZEN INFORMÁCIÓKAT, AMENNYIBEN NEM RENDELKEZIK AZ EX LIBRIS LTD ÍRÁSOS ENGEDÉLYÉVEL.

Ezen dokumentum korlátozott körű az Ex Libris Ltd-vel vagy annak tagvállalataival kötött szerződés alapján. A dokumentumban található információk kereskedelmi titkokat tartalmaznak, ezért bizalmas jellegű.

#### **ELÁLLÁS**

Az ezen dokumentumban található információk időnként megváltoznak. Győződjön meg arról, hogy a legfrissebb dokumentumot használja. Az Ex Libris Ltd-vel kötött szerződésben lefektetett jótállási elveken túl az ezen dokumentum használatára vonatkozó jótállási igény nem kérelmezhető. Eltérő megállapodás hiányában az Ex Libris nem felelős az ezen dokumentum használatából adódó közvetlen vagy közvetett károkért.

Ezen dokumentumban harmadik félre történő hivatkozás csupán kényelmi okokból szerepel. A harmadik fél által nyújtott információk nem részei az Ex Libris termékeknek, ezért azokért felelősséget sem vállal.

#### **MÁRKANEVEK**

Az "Ex Libris," the Ex Libris bridge, Primo, Aleph, Alephino, Voyager, SFX, MetaLib, Verde, DigiTool, Preservation, URM, Voyager, ENCompass, Endeavor eZConnect, WebVoyage, Citation Server, LinkFinder és LinkFinder Plus, és más nevek márkanevek vagy bejegyzett márkanevek és az Ex-Libris Ltd. vagy tagvállalatai tulajdonai.

Nevek vagy emblémák hiánya nem jelenti a szellemi jogokról történő lemondást.

Harmadik fél márkaneve az alábbiakban szerepelnek. Az Ex-Libris nem rendelkezik jogokkal ezekkel a márkanevekkel kapcsolatosan.

Az Oracle az Oracle Corporation bejegyzett márkaneve.

UNIX az Egyesült Államok és más országos bejegyzett márkaneve, az X/Open Company Ltd. kizárólagos engedélyével

Microsoft, a Microsoft logo, MS, MS-DOS, Microsoft PowerPoint, Visual Basic, Visual C++, Win32, Microsoft Windows, a Windows logo, Microsoft Notepad, Microsoft Windows Explorer, Microsoft Internet Explorer, és a Windows NT a Microsoft Corporation bejegyzett védjegye, az ActiveX ugyanezen vállalat márkaneve.

Az Unicode és az Unicode logo az Unicode, Inc. bejegyzett márkaneve.

A Google a Google, Inc. bejegyzett márkaneve

Copyright Ex Libris Limited, 2010. Minden jog fenntartva. A dokumentumot 2010. augusztus 2-án publikálták.

Weblap cím[: http://www.exlibrisgroup.com](http://www.exlibrisgroup.com/)

# **Tartalomjegyzék**

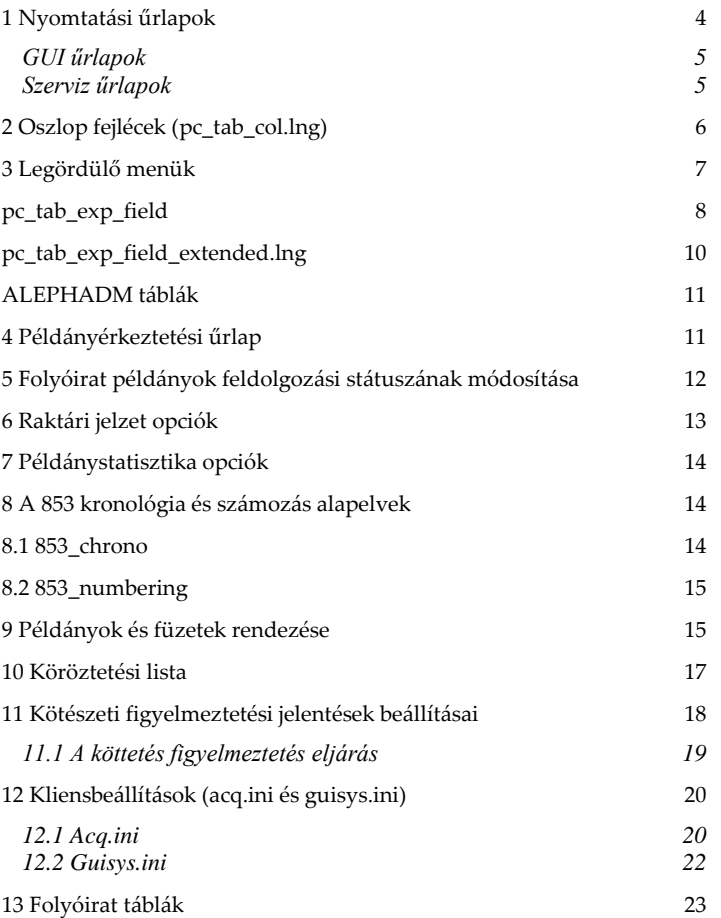

# <span id="page-3-0"></span>**1 Nyomtatási űrlapok**

A folyóirat nyomtatási űrlapfájlok neve a következő táblázatban vannak felsorolva (ahol az *nn* a verziót azonosító szám). Ezek a fájlok a BIB könyvtár form\_lng könyvtárában találhatók. A nyomtatásról a Nyomtatás fejezetben olvashat bővebben.

## <span id="page-4-0"></span>**GUI űrlapok**

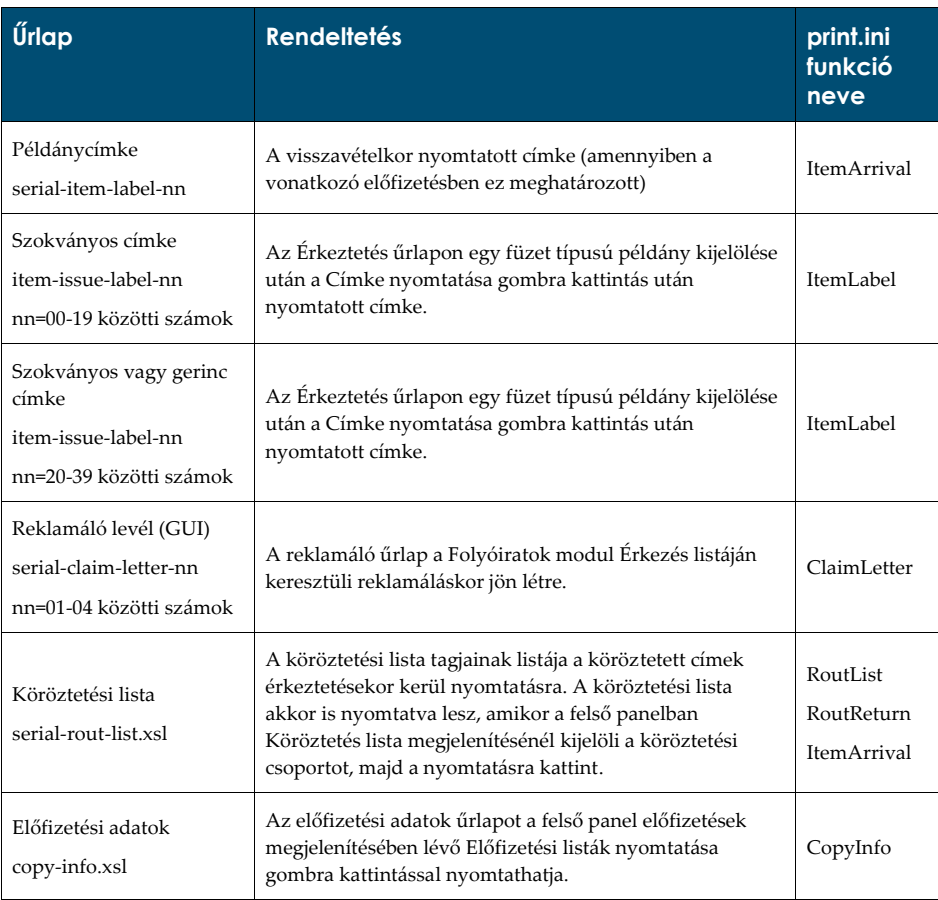

### <span id="page-4-1"></span>**Szerviz űrlapok**

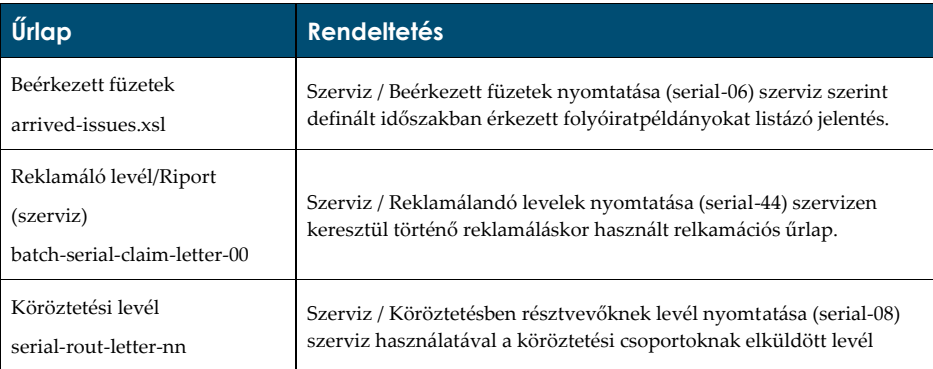

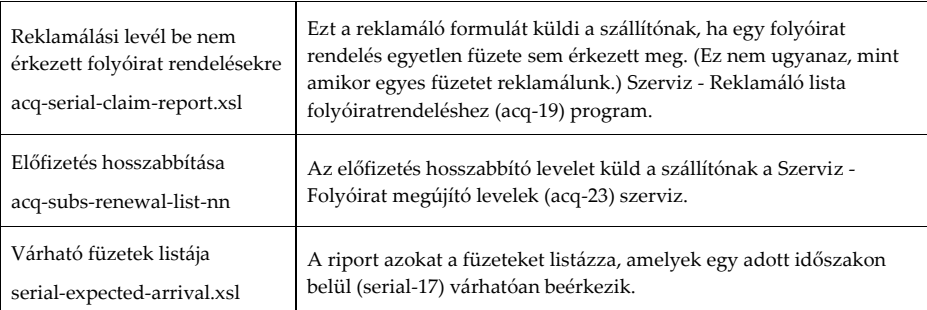

# <span id="page-5-0"></span>**2 Oszlop fejlécek (pc\_tab\_col.lng)**

A pc\_tab\_col.lng definiálja a GUI kliensek listaablakaiban megjelenő információs oszlopokat.

A bibliográfiai könyvtár (USM01) pc\_tab\_col.lng tábláját szerkesztve definiálhatja az oszlopfejléceket.

A pc\_tab\_col.lng-ről további információért tekintse meg az ALEPH felhasználói kézikönyv – Általános fejezetének – Munkaasztal testreszabása – GUI és Eszköztár fejezetét.

A következő lista tartalmazza azokat a folyóirat ablakokat és azonosítóit (pc\_tab\_col.lng 1-es oszlopa), amelyek a pc\_tab\_col.lng táblát alkalmazzák adatformázáshoz.

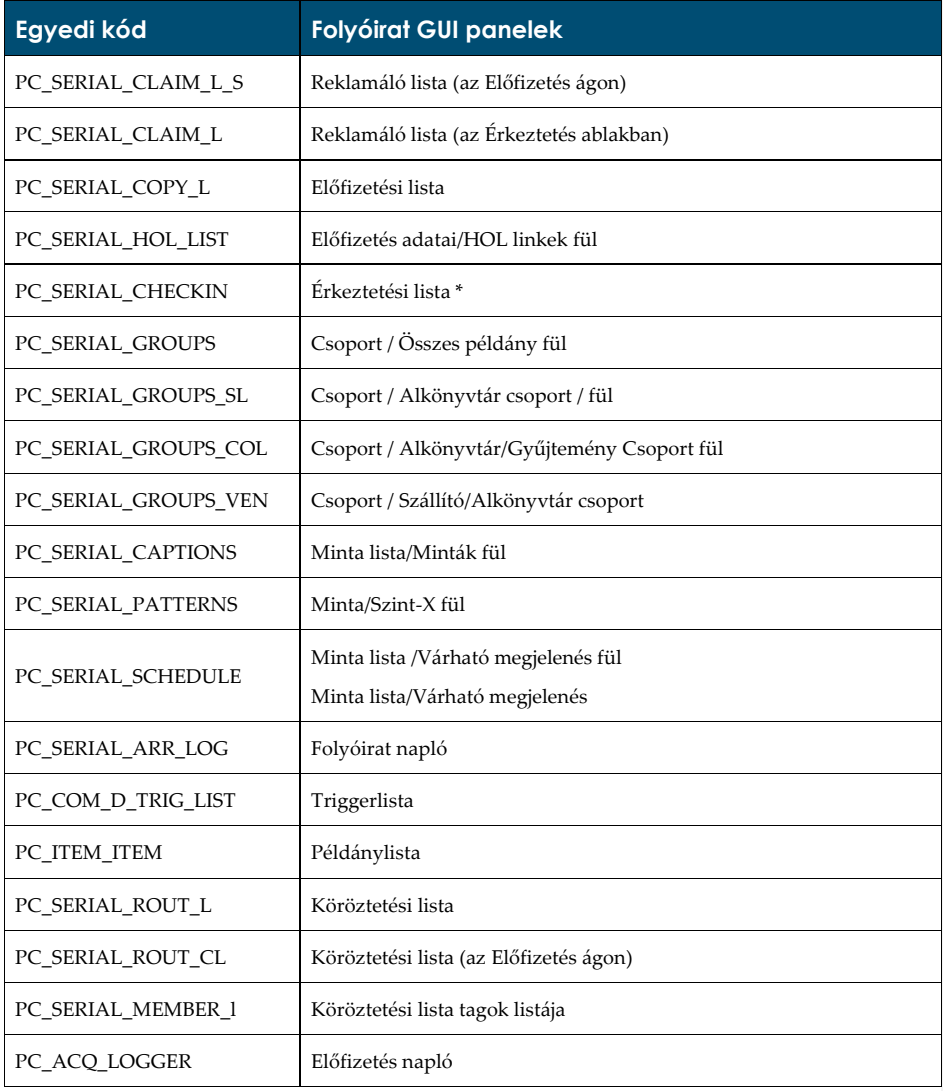

\* Ezekben a GUI táblákban opcionálisan más szín/betűtípus használható ugyanabban az oszlopban az értékek megkülönböztetésére. Az alternatív szín és betűtípus a pc\_tab\_col.lng tábla 8. és 9. oszlopában adható meg.

# <span id="page-6-0"></span>**3 Legördülő menük**

Az Előfizetési adatok panel és a Példányadatok panel menüinek néhány pontjához hozzáadhat/törölhet az alábbi ADM táblák szerkesztésével:

- pc\_tab\_exp\_field\_extended.lng
- pc\_tab\_exp\_field.lng
- ALEPH ADM táblák:
	- o tab40.lng
	- o tab25.lng
	- o tab15.lng

## <span id="page-7-0"></span>**pc\_tab\_exp\_field**

A következő lista mutatja a Folyóiratok funkció különböző paneljaiban megjelenő legördülő menü pc\_tab\_exp\_field.lng tábla bejegyzéseit.

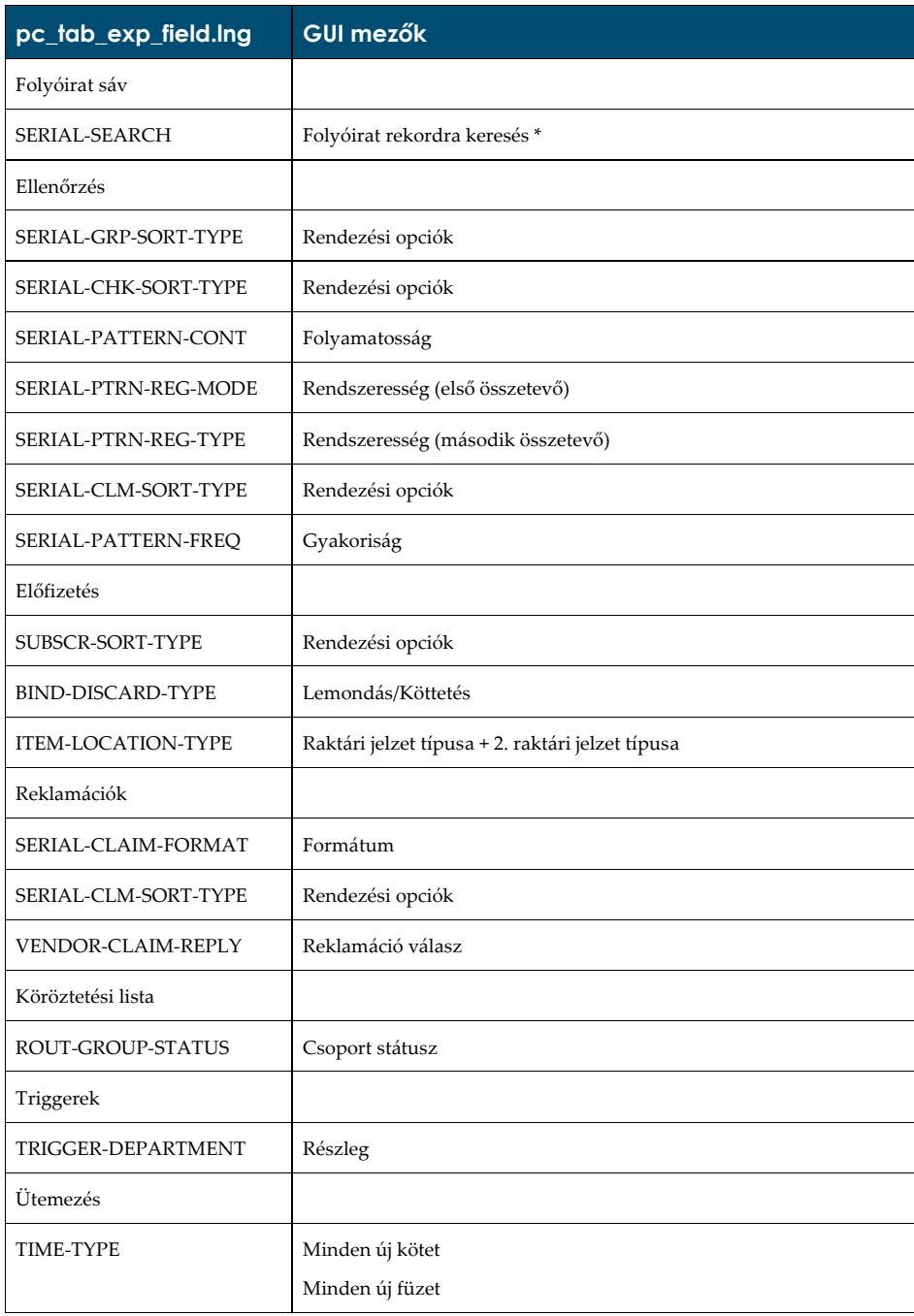

\***Bibliográfiai** keresési értékeket adhat hozzá. Például BIB címet úgy adhatja hozzá, ha a pc\_tab\_exp\_field.lng tábla SERIAL-SEARCH szekcióját kiegészíti a következő sorral: SERIAL-SEARCH L-BIB Title BIB-TIT

Megjegyzés: a fenti példában a TIT-nek olyan index kódnak kell lennie (a tab00.lng tábla 2. oszlopában definiálva) amelyet a rendszer használ. További keresési értékeket is hozzáadhat.

# <span id="page-9-0"></span>**pc\_tab\_exp\_field\_extended.lng**

A következő listában szerepelnek a Folyóirat funkció Előfizetés panelében és a Példányadatok űrlapján megjelenő pc\_tab\_exp\_field\_extended.lng bejegyzések.

A csillaggal (\*) jelölt bejegyzések esetén az adott GUI mező kiválasztásával az alább említett ablakok jelennek meg. A mezők mellett jobbra szereplő nyilakra kattintva a lent felsorolt ablakok jelenítik meg a menüket.

A Raktári jelzet és a Statisztika mezők beállításaihoz olvassa el a Raktári jelzet opciók bekezdést, valamint a Példánystatisztika opciót.

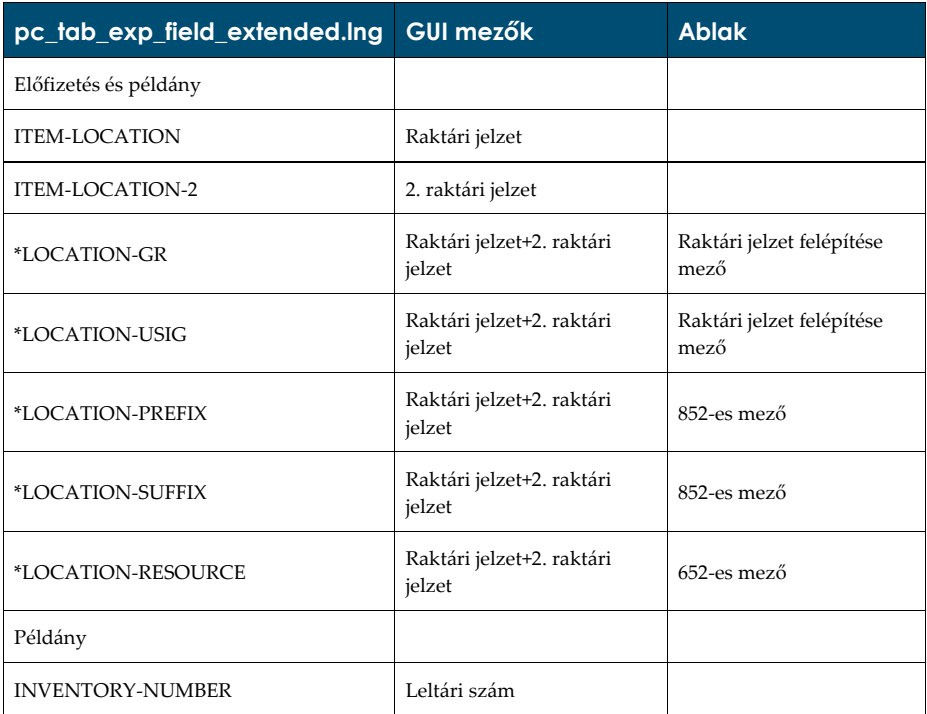

### <span id="page-10-0"></span>**ALEPHADM táblák**

- tab40.lng Ez a tábla határozza meg a Példány gyűjtemény legördülő menüjét
- tab25.lng Ez a tábla határozza meg az Anyagtípus legördülő menüjét
- tab15.lng Ez a tábla határozza meg a Példánystátusz legördülő menüjét
- tab45.lng Ez a tábla határozza meg a Tranzakciótípus legördülő menüjét

# <span id="page-10-1"></span>**4 Példányérkeztetési űrlap**

Meghatározhatja, hogy az Érkeztetési űrlap megjelenjen-e vagy sem, amikor a három érkeztetési mód egyikével érkezteti a folyóirat füzeteket ("Gyors", Megjelenési minta és Példány ablak).

Az alephe könyvtár pc\_server\_defaults fájljában határozhatja meg, hogy a rendszer hogyan viselkedjen az Érkeztetés gombra kattintáskor. A *modify\_item\_arrival* paramétert módosítsa. Ha azt szeretné, hogy megjelenjen az érkeztetési űrlap, akkor a paraméter értéke Y legyen, amennyiben nem szeretné az érkeztetési űrlap megjelenítését, akkor pedig N.

# <span id="page-11-0"></span>**5 Folyóirat példányok feldolgozási státuszának módosítása**

Beállíthatja a rendszert úgy, hogy különböző folyóiratműveletek során a füzet-példány feldolgozási státusza automatikusan módosuljon. Ezt az ADM könyvtár tab42-es táblájának szerkesztésével érheti el. Győződjön meg arról, hogy az 1-es oszlop értéke SERIALS.

A serials (folyóirat) művelet (tab42 3-as oszlopa) az alábbaik egyike lehet:

OP – A példány nyitott

NO – A példány nyitott, ha a Z16 inaktív

CL – A példányt reklamálták

UAR – Be nem érkezett példány

- AR Példányérkeztetés regisztrálva
- PI Regisztrált példányérkeztetés befolyásolja a már beérkezett füzeteket
- NP A példány nem került kiadásra (ez nem trigger, hanem egy manuálisan beírt feldolgozási státus)

Például:

Amikor egy füzetet érkeztet, a példány feldolgozási státuszának módosítása a tab42 előre definiált beállításától függ.

Ezen felül a tab42 táblában beállíthatja azt is, hogy a füzet érkeztetéskor az előző – éppen beérkezett és ugyanarra az előfizetésre vonatkozó - füzet feldolgozási státusza módosuljon-e.

Az aktuálisan vagy előzőleg beérkezett példányokra beállított különböző feldolgozási státuszok lehetővé teszik, hogy a könyvtár ezekhez a példányokhoz külön kölcsönzési politikát alakíthasson ki (az ADM könyvtár tab15.<lng> és tab16 táblája).

A példa alkalmazásához a ./xxx50/tab/tab42 3-as oszlopában az AR (Példány érkeztetés regisztrálva) és a PI (Előző füzet regisztrálva) szekciókat állítsa be:

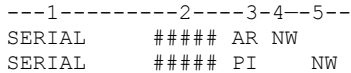

A fenti beállítás szerint érkeztetéskor a rendszer automatikusan lefuttatja az AR (Példány érkeztetés regisztrálva) és a PI (Előző füzet regisztrálva) műveleteket.

Beolvassa az első sort, majd az aktuálisan beérkezett példány feldolgozási státusza NW-re változik (new item – új példány, vagy a 4-es oszlopban meghatározott bármely példánystátusz).

Amennyiben a második sort beállította (lásd a fenti mintabeállítást), akkor az előzőleg érkeztetett példány feldolgozási státusza 0-ra módosul (vagy a 4-es oszlopban meghatározott példánystátuszra).

Az 5-ös oszlop biztosítja azt, hogy a feldolgozási státusz csak akkor módosuljon, ha az aktuális feldolgozási státusz NW (vagy az 5-ös oszlopban meghatározott bármely példánystátusz).

**Commented [t1]:** Az eredeti szövegben a check in szerepel, ami a legjobb tudásom szerint is visszavételt jelent. De gondolom itt érkeztetés lesz…

Az 5-ös oszlop ## értéke azt jelenti, hogy az aktuális feldolgozási státusz irreleváns, így az előzőleg beérkezett példányok státusza minden esetben módosul.

#### **Megjegyzés**

<span id="page-12-0"></span>Az 5-ös oszlop kizárólag akkor alkalmazható, ha az 1-es oszlop értéke ACQ vagy a SERIAL, PI művelettel a 3-as oszlopban.

### **6 Raktári jelzet opciók**

A folyóirat-kezelésnél két űrlap tartalmaz Raktári jelzet mezőt: az előfizetési adatok űrlap és a példány űrlap. Öt opció van a raktári jelzet beírására (raktári jelzet és 2. raktári jelzet mezők mindegyikére igaz), hogy ezek közül melyik lesz érvényes a rendszer használata közben, az a kliens beállítástól függ:

- A pc\_tab\_exp\_field\_extended.lng táblából előre definiált raktári jelzetek, egy legördülő menüben.
- Nincs legördülő menü. Írja be a raktári jelzeteket közvetlenül a mező(k)be.
- Speciális űrlap zárt raktárral rendelkező könyvtárak részére.
- Egy index, melyben az előzőleg már használt raktári jelzetek szereplenek. A raktári jelzet típust is be kell írni ebbe az ablakba.
- Különleges űrlap, amely a MARC21 holding 852-es mezőjébe ír be almezőket (a 4-es típusban leírt raktári jelzet index használatának lehetőségével).

Az alephcom/tab/alephcom.ini fájlban az [ExpandField] szekció alatt határozhatja meg azt, hogy melyik opció legyen érvényben az aktuális kliensen:

```
;
; Describe the Expand button Status of special fields :
; 1 - Regular (pc_tab_exp_field_extended.lng) (default)
; 2 - Non Visible
; 3 - Special (for location=close stack)
; 4 - Special (for location=location index list)
; 5 - Special (for location=852 form)
; 6 - Special (for location=852 form, including special method for
calculating Author Number and Chronology Number). Valid only for
ItemLocation1Field and ItemLocation2Field.
; 7 - Special (for location=852 form, including special method for
calculating Author Number). Valid only for ItemLocation1Field and
ItemLocation2Field.
```
ItemLocation1Field=2 ItemLocation2Field=5 SerialLocation1Field=1 SerialLocation2Field=5

[ExpandField]

Ebben a fájlban az ItemLocation1Field és az ItemLocation2Field a Példány űrlap Raktári jelzet és 2. Raktári jelzet mezőit jelenti.

**Commented [t2]:** Itten le kellene fordítani a dolgokat?

A SerialLocation1Field és a SerialLocation2Field az Előfizetési adatok űrlapon a Raktári jelzet és a 2. Raktári jelzet mezőket jelenti.

<span id="page-13-0"></span>A sorok jobb oldalán szereplő számok a fenti 5 opcióra utalnak.

### **7 Példánystatisztika opciók**

A folyóirat-kezelésben két űrlap tartalmaz példány statisztika mezőt: az előfizetési és a példány űrlap (Általános adatok 2). Három opció van a statisztika mező kitöltésére (mindkét űrlapon), és a kliensbeállítástól függ, hogy melyik lesz érvényes.

- Nincs legördülő menü. Írja be az adatot közvetlenül a mező(k)be.
- A pc\_tab\_exp\_field.lng táblában előre definiált opciók, egy legördülő menüben
- Egy speciális 4 mezős űrlap, minden mezőhöz egy pc\_tab\_exp\_field.lng táblában definiált legördülő menüvel. (ITEM-STATISTIC-1 –től az ITEM-STATISTIC- $4-i\sigma$ ).

Az alephcom/tab/alephcom.ini fájlban határozhatja meg azt, hogy melyik opció legyen érvényben:

```
; 1 - Simple edit (default)
; 2 - Regular (pc_tab_exp_field)
; 3 - Special form (4 part statistic field)
;
ItemStatisticField=3
SerialItemStatisticField=3
ItemStatisticDelimiter=/
```
Ebben a fájlban az ItemStatisticField a Példány űrlap Statisztika mezőjére utal.

A SerialItemStatisticField a Példány űrlap Előfizetési adatok űrlapjára utal.

<span id="page-13-1"></span>Az egyes sorok jobb oldalán található számok a három opcióra utalnak.

### **8 A 853 kronológia és számozás alapelvek**

Az ALEPH 853 mezőben használt hónap és évszak kódokat (nyelvenként) az alephe/tab könyvtár 853\_chrono táblájában definiálhatja.

Ugyanezen könyvtár 853\_numbering táblája nyelvenként definiálja ezen mezők által használt számozás elveit (vagy a sorszám toldalékát).

### <span id="page-13-2"></span>**8.1 853\_chrono**

```
!1 2 3
!!!-!-!!!!!!!!!!!!!!!!!!!!!
eng M Aug.
eng M Oct.
eng M Nov.
eng M Dec.
```
**Commented [t3]:** Kérdés ugyanaz – fordíccsam vagy sem?

```
eng S Spring
eng S Summer
eng S Autumn
eng S Winter
```

```
fre M janv.
```
**1-es oszlop** definiálja a nyelvet. A címre vonatkozó 008-as mező 35-37-es pozíciójában szereplő nyelvi kódtól függően a releváns hónap/évszak neve (az adott nyelven) szerepel majd az egyes füzetek leírás mezőiben. Győződjön meg arról, hogy az itt megadott nyelv az ./alephe\_tab/allowed\_languages fájlban is definiált. Amennyibe a 008-as mezőkódban nem jelenik meg nyelvi kód, akkor az angol nyelv lesz az alapértelmezett.

**2-es oszlop**: a kronológiai időszak típusát definiálja: M hónapok, S évszakok.

**3-as oszlop**: az a szöveg, amit a rendszer jelenít meg a hónapok vagy az évszakok neveként. Legfeljebb 20 karaktert használhat.

### <span id="page-14-0"></span>**8.2 853\_numbering**

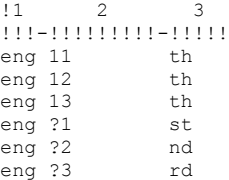

**1-es oszlop**: definiálja a nyelvet. A címre vonatkozó 008-as mező 36-38-as pozíciójában szereplő nyelvi kódtól függően a releváns hónap/évszak neve (az adott nyelven) szerepel majd az egyes füzetek leírás mezőiben. Győződjön meg arról, hogy az itt megadott nyelv az ./alephe\_tab/allowed\_languages fájlban is definiált. Amennyibe a 008-as mezőkódban nem jelenik meg nyelvi kód, akkor az angol nyelv lesz az alapértelmezett.

**2-es oszlop**: azt a számot (vagy számok csoportját) határozza meg, amelyre a sorrendet definiálja. Kérdőjelet is alkalmazhat jokerkarakterként. A fenti példában ha a szám 13, a sorszám toldaléka pedig a "th" lesz. (13th -13-dik). Azonban 23, 33, 43 stb. (pl. '?3') esetén a sorszám toldaléka az "rd" lesz (ez az angol sorszámnevekre érvényes).

<span id="page-14-1"></span>**3-as oszlop**: A 2-es oszlopban meghatározott sorszám toldaléka.

## **9 Példányok és füzetek rendezése**

A példányok rendezése a Példánylista ablakban az ADM könyvtár tab\_z30\_sort tábla megfelelő soraiban megadott értékektől függ. Az ablakban megjelenő rendezési opciók a tábla beállításaitól függnek. A legördülő menüben az egyes opciókhoz tartozó nevet a pc\_tab\_exp\_field.lng (SERIAL-SORT-TYPE sorok) táblában kell megadni. Megjegyzés: ha se számozás, se kronológia nincs a z30 példányrekordban, akkor a rendezés az alapértelmezett rendezés, vagyis a z30-description értéke szerint történik.

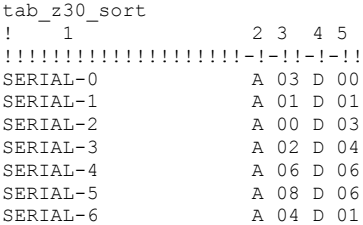

**1-es oszlop** definiálja a rendezési opciót.

**2-es oszlop** definiálja a **Füzet** típusú példányok rendezési opcióját: A – növekvő sorrend, D – csökkenő sorrend.

**3-as oszlop** definiálja a **Füzet** típusú példányok rendezési típusát:

```
! 00 - by numbering, ignores location, reverses enum b/c
 ! ------------------------------------------------------
! if chronological-i(year) is spaces and
! enumeration-a(volume) is spaces then
! description+
          item-sequence.
! if chronological-i(year) not spaces then
          chronological-i(year)+
          enumeration-a(volume)+
          enumeration-c(part)+
          ! enumeration-b(issue)+
 item-sequence<br>----------------------
                           ! ------------------------------------------------------
! 01 - by numbering, ignores location
                      ! ------------------------------------------------------
      if chronological-i(year) is spaces and
         enumeration-a(volume) is spaces then
          description+
         item-sequence.
      if chronological-i(year) not spaces then
         ! chronological-i(year)+
          ! enumeration-a(volume)+
          ! enumeration-b(issue)+
          enumeration-c(part)+
         item-sequence
! ------------------------------------------------------
! 02 - by location (using HOL records), then numbering
! ------------------------------------------------------
      if chronological-i(year) is spaces and
          enumeration-a(volume) is spaces then
          ! hol-doc-number+
! description+
          item-sequence.
      if chronological-i(year) not spaces then
          ! hol-doc-number+
         chronological-i(year)+
          enumeration-a(volume)+
         ! enumeration-b(issue)+
          enumeration-c(part)+
         item-sequence
! ------------------------------------------------------
! 03 - by location (using sublibrary), then sequence
! ------------------------------------------------------
```
! sub\_library+

```
! item-sequence;
! ------------------------------------------------------
! 04 - by location (using sublibrary), then numbering
! ------------------------------------------------------
      sub library+
!
      if chronological-i(year) is spaces and
         enumeration-a(volume) is spaces then
          description+
          item-sequence.
      if chronological-i(year) not spaces then
         chronological-i(year)+
          enumeration-a(volume)+
         enumeration-b(issue)+
          enumeration-c(part)+
         item-sequence
  ! ------------------------------------------------------
! 06 - Special
! ------------------------------------------------------
      sublibrary name+
      ! collection code+
      chronological-i(year)+
      chronological-j(year)+
      ! chronological-k(year)+
      description+! copy-id+
! ------------------------------------------------------
! 08 - by 85x
! ------------------------------------------------------
      ! 85x-type+
      sublibrary+
      ! collection+
      ! linking-number+
      if 85x-type is 4 or 5 then
         supp-index-o+
      if chronological not spaces and
         enumeration not spaces then
         ! chronological+
         enumeration.
      if chronological is spaces then
         description.
! ------------------------------------------------------
! 09 - by vendor code
! ------------------------------------------------------
      ! vendor code+
! sublibrary
```
**4-es oszlop** definiálja a nem **Füzet** típusú példányok rendezési sorrendjét: A – növekvő sorrend, D – csökkenő sorrend.

## <span id="page-16-0"></span>**10 Köröztetési lista**

Amikor egy köröztetett példányt érkeztet, akkor a példány a Köröztetési csoport vezetőjének lesz kikölcsönözve, így a rendszer kölcsönzési ellenőrzéseket futtathat le ezen az automatikus kölcsönzésen. Az ellenőrzések a Köröztetési csoport vezetőjének profilján futnak le (ugyanis az ő nevén regisztrált a kölcsönzés). Az ellenőrzést az ADM könyvtár tab\_check\_circ táblájának ROUT-LOAN szekciójában definiálhatja.

**Commented [t4]:** Routed. Körözött?Csőrmester, mit csinál? Kőrözök…

**Commented [t5]:** Group leader. Ez egy személy? Vagy maradjon group leader? Egyre több itt a rejtély…

Ügyeljen arra, hogy a kölcsönzés az ellenőrzés eredményétől függetlenül megtörténik, azonban új trigger rekord (z104) jön létre minden egyes, a rendszer által a kölcsönzésben azonosított ellentmondás esetén.

```
! 1 2
!!!!!!!!!!-!!!!!!!!!!!!!!!!
ROUT-LOAN check_circ_1_a
ROUT-LOAN check_circ_1_b
ROUT-LOAN check_circ_1_c
ROUT-LOAN check_circ_2_a
```
### <span id="page-17-0"></span>**11 Kötészeti figyelmeztetési jelentések beállításai**

A kötészeti figyelmeztetők jelentések (bind-01 és bind-02 a szerviz menü folyóirat részében) generálását a kövekező táblákban definiálhatja:

- tab binding (az ADM könyvtárban)
- pc\_tab\_exp\_field.eng (a BIB könyvtárban)
- rendezési táblák (a BIB könyvtárban található tab\_expand\_join, tab\_expand, tab\_sort táblák)
- bib\_format (az ADM könyvtárban)

#### *tab\_binding*

A folyóirat előfizetés kötészeti és a selejtezési szabályainak paramétereit határozza meg (ahogy azt alább bemutatjuk).

Az egyes beállításokat egy egyedi 2 számjegyű szám azonosítja. Az azonosító az előfizetés űrlap Selejtezés/Kötészet mezőjében jelenik meg.

```
!1 2 3 4 5 6 7 8
!!-!!-!!!-!!!!-!!!!-!!!!!!!!!!-!!!!!!!!!!-!!!!!!!!!!!!!!!!!!!!
01 01 999 0003 0001 high standard
02 01 999 0003 0001 high standard BINDER02<br>03 01 003 0003 0001 low high BINDER02
03 01 003 0003 0001 low high BINDER02
04 01 999 0015 0001 high basic BINDER01
05 01 002 0003 0001 secondary standard BINDER01
06 01 002 0003 0001 secondary basic BINDER02
```
#### *pc\_tab\_exp\_field.eng*

A BIND-DISCARD-TYPE menü kötészet/lemondás szabályainak kódjait definiálja úgy, ahogy azt alább megmutatjuk.

```
Megjegyzés
A 4-es oszlop értékeinek egyeznie kell a tab_binding azonosító-beállításaival (1-es oszlop)
```

```
! 1 2 3 4
!!!!!!!!!!!!!!!!!!!!-----!-
!!!!!!!!!!!!!!!!!!!!!!!!!!!!!!!!!!!!!!!!!!!!!!!!!!-
!!!!!!!!!!!!!!!!!!!!!!!!!!!!!!!!!!!!!!!!!!!!!!!!!!>
BIND-DISCARD-TYPE L Bind, using setup 1 01
BIND-DISCARD-TYPE L Bind, using setup 2 02
```
**Commented [t6]:** Discard. Gondolkozom rajt már vagy 3 ideje, hogy ez tényleg ezt jelenti e? Vagy a discard jelent mást, vagy a binding, amit én kötészetnek hívok, bár ez nem jelent semmi

```
BIND-DISCARD-TYPE L Bind, using setup 3 03
BIND-DISCARD-TYPE L Bind, using setup 4 04
BIND-DISCARD-TYPE L Bind, using setup 5 05
BIND-DISCARD-TYPE L Bind, using setup 6 05
BIND-DISCARD-TYPE L Bind, using setup 7 07
BIND-DISCARD-TYPE L Bind, using setup 8 08
BIND-DISCARD-TYPE L Discard after one year 90
BIND-DISCARD-TYPE L Discard after two years 91
BIND-DISCARD-TYPE L No bind, Discard after five years 92
```
#### *Rendező táblák*

A Köttetés figyelmeztetés riport (bind-01) és a Folyóirat köttetési jelentés (bind-02) szervizek által generált riportfájlok Szerző+Cím rendezési móddal rendezhetők (ez egy kombinált mezőből ad találatot). A tab\_expand\_join tábla virtuális mező létrehozására alkamazható. A virtuális mezőt a tab sort tábla új Z101 rendezőkulcs létrehozására használja. Például:

```
tab expand join:
BND 1#### -e46 a 245## a t
tab_expand:
SORT-DOC expand_doc_join_permute
tab_sort:
07 01 BND 245## a 2 00 00
```
#### *bib\_format*

A serial-bind-slip bejegyzés vezérli a Folyóirat köttetési jelentés (bind-02) szerviz során létrejött riport bibliográfiai hivatkozás tartalmát. Például:

```
serial-bind-slip 014
```
### **11.1 A köttetés figyelmeztetés eljárás**

A Szerzeményezés/Folyóirat GUI / Előfizetés űrlap / Selejtezés/Kötészet mező legördülő menüjében egy kódolt értéket lehet kiválasztani. Ez a kód definiálja az előfizetésre alkalmazott kötészeti vagy selejtezési szabályok beállítását.

A Szerviz menü Folyóiratok almenüjéből a bind-01 és bind-02-es szervizeket kell futtatni.

Az egyes (alkönyvtári és gyűjteményi szűrőkön megfelelt) előfizetések Selejtezés/Kötészet mezőben szereplő kódolt értékét a rendszer visszakeresi.

A rendszer határozza meg (a tab\_binding használatával), hogy az előjegyzés rekordban szereplő Selejtezés/Kötészet szabály egyezik-e a szerviz paramétereivel. Az egyenértékű szabály 6, 7, 8-as oszlopában szereplő értékek (ahogy az előjegyzés rekordban lévő Selejtezés/Kötészet szabályban szerepel) a szervizben elküldött paraméterekkel kerül összehasonlításra. Egyezés esetén az előfizetéshez tartozó füzetek analizálása következik: a tab binding 3, 4, 5-ös oszlopadatainak ellenőrzésével a rendszer azt elemzi, hogy a füzetek készek-e a köttetésre.

## <span id="page-19-0"></span>**12 Kliensbeállítások (acq.ini és guisys.ini)**

#### <span id="page-19-1"></span>**12.1 Acq.ini**

Az Acq.ini következő szakaszai vonatkoznak a Folyóirat funkcióra:

#### **[General]**

SerialFilterLogger=

A **SerialFilterLogger** definiálja az Előfizetési napló szűrő paramétereit. A választott paraméternek megfelelően a rendszer lementi azon tranzakciók számát, amelyet az Előfizetési napló utolsó alkalommal szűrt. Amennyiben nem ad meg itt értéket, akkor az "All" (összes) lesz a szűrőlista alapértelmezett értéke.

FilterCheckinSublibs=

A **FilterCheckinSublibs** változó definiálja azt, hogy mely - Ellenőrzés lista panelban ellenőrzött - alkönyvtár legyen lementve/betöltve.

SerialEnableSchedule=

A **SerialEnableSchedule** változó azt definiálja, hogy a Folyóirat faszerkezetben megjelenjene a Megjelenési minta csomópont, vagy sem.

SerialEnablePattern=

A **SerialEnablePattern** változó azt definiálja, hogy a Folyóirat faszerkezetben megjelenjen-e az Minta csomópont, vagy sem.

SerialActivityLogDelete=

A **SerialActivityLogDelete** változó azt definiálja, hogy a **Csoport megjelenítésbe**n a Töröl vagy Egyesít gombra kattintás során a Folyóirat eseménynapló megjelenjen-e vagy sem. Az Eseménynapló a feldolgozás sikeréről/sikertelenségéről tartalmaz adatokat.

SerialActivityLogArrive=

A **SerialActivityLogArrive** változó azt definiálja, hogy a Csoport megjelenítés - Érkezetés ablakban érkeztetés során az Eseménynapló megjelenjen-e vagy sem. Az Eseménynapló a feldolgozás sikeréről/sikertelenségéről tartalmaz adatokat.

SerialEnableRouting=

A **SerialEnableRouting** változó azt definiálja, hogy a Folyóirat fül Navigációs faszerkezetében az Előfizetés ág alatt a Köröztetési lista csomópont és ág megjelenjen-e vagy sem.

#### **[SerialBar]**

A **[SerialBar]** szekció a következő paramétert tartalmazza:

IndexCode=

Elmenti és betölti a Folyóirat sáv legördülő menüjének utolsó kiválasztását. Például:

IndexCode= ADM Sys No

**[SerialTree]**

A **[SerialTree]** szekcióban a következő paraméterek vannak:

BkColor=255,255,255

A Folyóirat faszerkezet háttérszínét állítja be

2=277 4=231 5=350 14=225 12=213 6=266 3=283  $20=460$ 

A fenti sorok a panelek közötti elválasztóvonalak pozíciójára utalnak.

*Megjegyzés: Nem szükséges ezeken a beállításokon változtatni*

#### **[ItemList]**

Az **[ItemList]** szekció definiálja a Példány fülben megjelenő Példánylista alapértelmezett rendezését. Az opciók beállításai a pc\_tab\_exp\_field.lng táblában találhatók. Maguk az opciók az ADM könyvtár tab\_z30\_sort táblájában találhatók.

A szekciónak két paramétere van:

ItemSortType=

Ez a beállítás a nem-füzet típusú példányokra vonatkozik; pl. azok a példányok, amelyek anyagtípusa nem "ISS"-sel kezdődik.

SerialSortType=

Ez a beállítás a füzet példányokra vonatkozik; pl. azokra a példányokra, amelyek anyagtípusa "ISS"-sel kezdődik. A beállításnak egyeznie kell az ADM könyvtár pc\_tab\_exp\_field.lng tábla (amely másfelől a tab\_z30\_sort tábla definícióin alapul) ITEM-SORT-TYPE szekciójában definiált opciók egyikével.

#### **[CheckInListExpand]**

A **[CheckInListExpand]** rész a következő paramétert tartalmazza:

ArriveAutoPrintLabel=

Az **ArriveAutoPrintLabel** változó az érkeztetési címke nyomtatására szolgál. Az Érkeztetési ablakban a Beérkezés gombot használatával automatikusan nyomtatja az érkeztetési kísérő címkét.

Az előfizetési rekord tartalmaz egy "címke nyomtatás" mezőt, amelynek bejelölésével érkeztetéskor ki tudjuk nyomtatni a kícérő címkét. Ha az **[ArriveAutoPrintLabel]** paraméter "Y", de az előfizetési rekordban nincs beállítva a nyomtatás, akkor megjelenik egy üzenet az érkeztetéskor. Ha érkeztetett füzet előfizetési rekordjában be van állítva a nyomtatás, és a paraméter "N", akkor az érkeztetéskor nem fog nyomtatni.

#### **[SubscrList]**

A **[SubscrList]** szekcióban a következő paraméter található:

#### SubscrSortType=

Az Előfizetés panel Rendezési opciók mezőjének és a Szerzeményezés Folyóriat rendelés előfizetési listájában megjelenő listák alapértelmezett rendezési típusát definiálja. Az ADM könyvtár pc\_tab\_exp\_field.lng tábla SUBSCR-SORT-TYPE szekciójára hivatkozik. A választható rendezési opciók: STANDARD, SUBLIB, VENDOR.

#### **[GroupList]**

A **[GroupList]** szekcióban két paraméter található:

GroupSortType=

A Csoport panel Rendezési opciók mezőjének alapértelmezett rendezési típusát definiálja. Az ADM könyvtár pc\_tab\_exp\_field.lng tábla ITEM-SORT-TYPE szekciójára hivatkozik, amely másfelől az ADM könyvtár tab\_z30\_sort tábla definícióin alapul.

ArrivePrintLabel=

Az **ArrivePrintLabel** a folyóirat füzet érkeztetésekor Csoport lista Érkeztetés gomjára kattintáskor nyomtatandó érkeztetetési cédula nyomtatását állíthatjuk be. Az előfizetés rekord tartalmaz egy változót, amely jelzi, hogy érkeztetéskor a címke kinyomtatódjon-e, vagy sem. Ha az **[ArrivePrintLabel]** paraméter 'Y', akkor megjelenik egy üzenet érkeztetéskor abban az esetben, ha az előfizetési rekordban nincs beállítva a címkenyomtatás. Ha a paraméter 'N', és az előfizetésben be van beállítva a címkenyomtatás, akkor nem nyomtatódik érkeztetési értesítő.

#### **[SerialClaimList]**

A **[SerialClaimList]** szekció paramétere a következő:

ClaimSortType=

A Reklamálás panel rendezési opciók mezőjének rendezési típusát definiálja. Az ADM könyvtár pc\_tab\_exp\_field.lng táblájának SERIAL-CLM-SORT-TYPE szekciójára hivatkozik. A választható rendezési opciók: CLAIM-A, CLAIM-B, REPLY-A, REPLY-B.

#### **[Messages]**

DisplayRequestedMessage=Y

A szekció a folyóirat példánykéréskor történő státuszmódosítás esetén azt definiálja, hogy az alkalmazottak kapjanak-e figyelmeztető üzenetet a módosításról vagy sem. A figyelmeztetés a példány (vagy csoport) érkeztetésekor, be nem érkezésekor, vagy a reklamációs levél küldésekor lép életbe. Ügyeljen arra, hogy ez a változó a folyóiraton kívüli rendeléseket is befolyásolja. További információkért tekintse meg a Segédkönyv rendszerkönyvtárosoknak útmutató Rendelések fejezetét.

#### <span id="page-21-0"></span>**12.2 Guisys.ini**

Az Acq\Tab\guisys.ini fájl következő szekciója egyedi a Szerzeményezés GUI folyóirat funkciójához:

#### **[CheckInList]**

A **[CheckInList]** szekció a következő paraméterrel rendelkezik:

#### CheckInSortType=

Az Érkeztetés panel Rendezési opciókban definiálja a rendezés típusát. Az ADM könyvtár pc\_tab\_exp\_field.lng tábla ITEM-SORT-TYPE szekciójára hivatkozik, amely másfelől az ADM könyvtár tab\_z30\_sort tábla definícióin alapul.

# <span id="page-22-0"></span>**13 Folyóirat táblák**

#### **ALEPH TÁBLÁK**

#### **1. 853\_chrono**

A 853/853X módszerrel létrehozott megjelenésütemezés készítésekor használja a rendszer a nyelv szerint rendezett hónap és évszak teljes (vagy részleges) elnevezésekre.

#### **2. 853\_numbering**

A sorszámnév végződések (pl. 1st, 3rd) listája, nyelvek szerint csoportosítva, a 853/853X módszerrel előállított megjelenésütemezés készítésekor használja a rendszer.

#### **KÖNYVTÁR TÁBLÁK**

#### **1. tab\_85x\_import**

Ezt a táblát a folyóirat minta (853, 853X, stb.) importjánál használja a rendszer (másik könyvtártól átvett folyóirat viselkedési minta betöltésekor). Meghatározza, hogy mely mezők alapján egyeztet egy folyóirat-rekordot (a b-serial-52 szerviz használatával), egy másik könyvtárból való importáláskor.

Meg lehet határozni, hogy melyik index alapján hasonlítunk be; az input fájl teljes mezője, vagy valamelyik almező alapján történik a megfeleltetés; és melyik almező abban a mezőben a saját adatbázisban.

#### **2. tab\_z30\_sort**

A Szerzeményezés/Folyóirat GUI kliens Példány ablakában a rendezési opciókat határozza meg. A pc\_tab\_exp\_field.lng (SERIAL-SORT-TYPE sorok) táblával együtt használandó.

#### **3. tab100**

Az UPDATE-Z30-COPY változó határozza meg, hogy a Z16-copy-sequence tartalma a Z30-copy mezőbe másolódik-e, amikor egy füzethez példányrekord jön létre.

Az UPD-SUBS-FROM-ORDER változó határozza meg azt, hogy a rendelés rekordban a folyóirat adatok módosítása befolyásolja-e a rendeléshez kapcsolódó előfizetési rekordot, vagy sem. A releváns mezők a következők: Szállító kódja, Szállító kapcsolattartó, Szállítás típusa, Előfizetés kezdő- és záró dátuma.

Y vagy N értékeket vehet fel.

Y – A folyóiratrendelések módosítása befolyásolja a hozzátartozó előfizetés rekordot (új fejlesztés).

N – Alapértelmezett érték – A folyóiratrendelés módosítása nem befolyásolja az előfizetést.

**Commented [G7]:** vendor ezt hogy is fordítiuk?

**Commented [G8]:** enhancement. Kiterjesztést is jelent…

**4. tab42**

Ez a tábla határozza meg, hogy egy füzet típusú példánynál hogy változzon a Példány feldogozási státusz az egyes folyóirat műveleteknél (pl. várt füzet megnyitása, reklamálás, érkeztetés).

#### **5. tab45**

Ez a tábla határozza meg, hogy egy tranzakció létrehozzon-e egy rendelési napló bejegyzést, vagy nem, és hogy ez a tranzakció rendszer-által generált legyen, vagy a feldolgozó is létrehozhassa.

#### **6. tab40**

Ez a tábla határozza meg azt a 2. oszlopba írt gyűjteménykódhoz tartozó gyűjteménynevet, amely a WebOPAC-ban megjelenik.

#### **7. tab25**

Ez a tábla határozza meg a Z30-material (példány anyagtípus) lehetséges értékeit.

#### **8. tab15**

Ez a tábla határozza meg a példánystátuszt, és különböző paraméterek tartoznak ezekhez a státusokhoz

#### **9. tab\_binding**

A folyóirat előfizetések kötészet/selejtezés szabályainak paramétereit határozza meg. Az egyes beállításokat egy egyedi két számjegyű szám azonosítja. Ez a szám az Előfizetés űrlap Selejtezés/Kötészet mezőjébe kerül be.

#### **10. tab user\_func.lng**

Ez a tábla tartalmazza azokat a folyóirat funkciókat, melyek jogosultsághoz kötöttek.

#### **11. tab\_checksum**

A tab\_checksum tábla az összegellenőrző programok meghatározására szolgál. A programok példány vonalkód létrehozáskor, érvényesítéskor, és módosításkor alkalmazhatók.

**Megjegyzés**: a megjelenési mintával létrehozott füzetek esetében használhatja az ISSUE-ITEM vonalkód előállítására a következő bejegyzést:

Például:

! 1 2 !!!!!!!!!!!!!!!!!!!!!!!!!!-!!!!!!!!!!!!!!!!!!!!!!!!!!!!> CSCR-Z30-BARCODE-ISS checksum\_create\_z30\_by\_doc\_no

#### **12. tab\_hld\_stmt**

Ezt a táblát használja a rendszer, ha az **expand\_doc\_hld\_stmt** vagy a **fix\_doc\_hld\_stmt** eljárásokkal hozza létre az összefoglaló holding egyenleget. Azok a példányok, melyek feldolgozói státusza NP (nem jelent meg) vagy NA (nem érkezett meg) nem jelennek meg az összefoglaló egyenlegen.

Ezt a táblát használja a rendszer, ha a feldolgozási státusz nem NA vagy NP (amelyek kimaradnak az összefoglaló holding egyenlegből). A tábla szerinti megfeleltetés

eredményeképpen úgy jelennek meg, mintha a feldolgozási státusz NP vagy NA lenne.

Ez a megfeleltetés azokra a példányokra használható, amelyek a táblában meghatározott alkönyvtárhoz és/vagy gyűjteményhez, példánystátuszhoz, példány feldolgozási státuszhoz, és/vagy szünetelési indikátorhoz tartoznak.

Például: ha a könyvtár azt szeretné, hogy az MI (hiányzik) feldolgozási státusz úgy jelenjen meg, mint NA (nem érkezett), akkor a tábla a következő sort tartalmazza:

```
! 1 2 3 4 5 6
!!!!!-!!!!!-!!-!!-!-!!
##### ##### ## MI # NA
```
#### **ALEPHE TÁBLÁK**

#### **1. tab\_sublibrary**

A tab\_sublibrary tábla az alkönyvtárakat tartalmazza, ez megjelenik az Ellenőrzés beállítása ablakban. Csak azok az alkönyvtárak jelennek meg, amelyek 2. oszlopában a 1-es vagy 4-es típusként definiáltak.